# **R mini-course: week 2**

NORC, Academic Research Centers

[http://lefft.xyz/r\\_minicourse](http://lefft.xyz/r_minicourse)

timothy leffel, spring 2017

# housekeeping

agenda for the day:

- prep for next week
- week1 exercises **·**
- quick R Studio tips + tricks **·**
- looking at some real datasets **·**
- packages **·**
- reading ("loading/importing") and writing ("saving/exporting") data
- common operations for data cleaning and transformation **·**
- writing pipe-chains via magrittr::'s forward pipe  $s > s$  (if time)
- writing your own functions (**if time**) **·**

all materials on the course website:

### prep for next week

**for next week: everyone obtain a dataset and send it to me!**

(see sec 0 of week2 notes for details + some tips)

#### week1 exercises

### a couple R Studio tips + tricks

1. multiple cursors in find+replace

2. "import dataset" functionality

# multiple cursors

# multiple cursors

# multiple cursors

# 1. working with real data

#### irisandmtcars

head(iris, n=5)

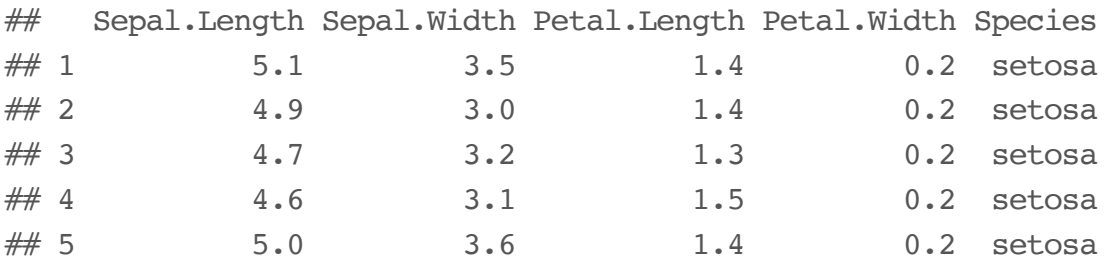

head(mtcars, n=5)

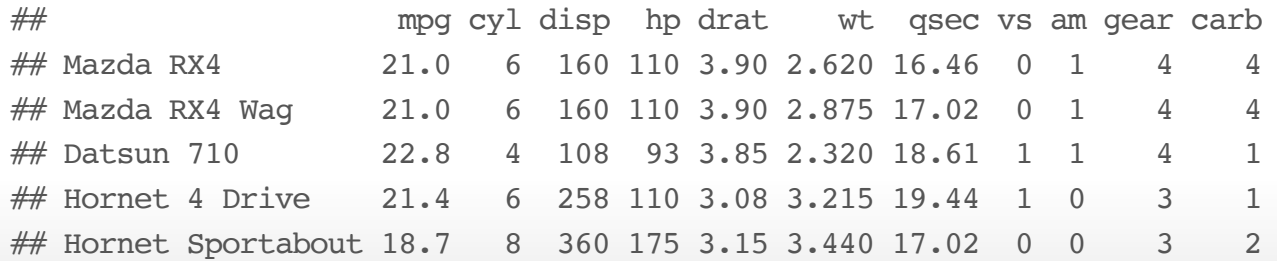

We can just introduce a variable and assign a built-in dataset to it:

tim mtcars <- mtcars

Let's check out what the columns are:

str(tim\_mtcars)

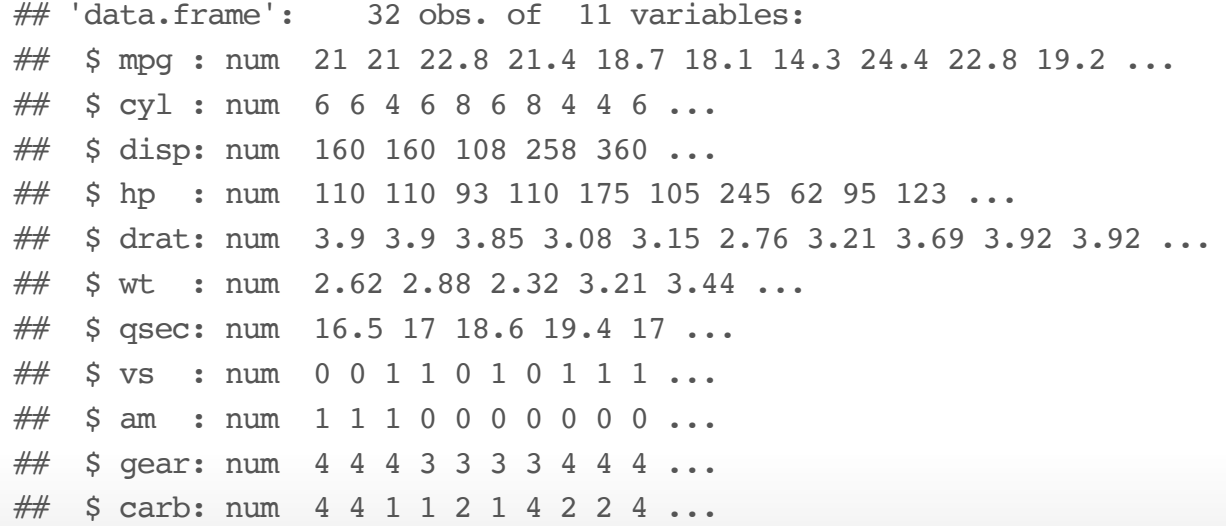

#### mtcars column info

- mtcars\$mpg miles per gallon **·**
- mtcars\$cyl number of cylinders **·**
- mtcars\$disp displacement (in<sup>3</sup>)
- mtcars\$hp gross horsepower **·**
- mtcars\$drat rear axle ratio **·**
- mtcars\$wt weight (1000lb) **·**
- mtcars\$qsec 1/4 mile time **·**
- mtcars\$vs V/S (V- versus Straight block, I think) **·**
- mtcars\$am automatic or manual transmission **·**
- mtcars\$gear number of gears **·**
- mtcars\$carb number of carburetors **·**

#### rownames :/

rownames(tim\_mtcars)

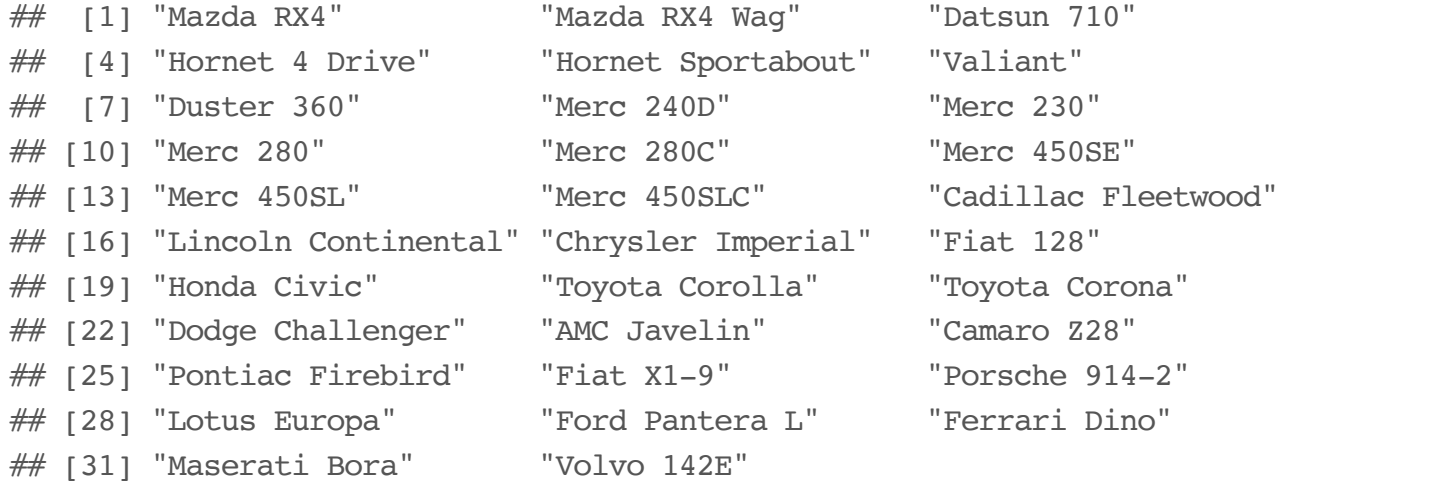

since rownames(tim\_mtcars) is a character vector, we can just move it to a column and then delete the rownames.

```
tim_mtcars$make_model <- rownames(tim_mtcars)
rownames(tim_mtcars) <- NULL
```
### missing values

Do we have any missing values?

*# one way to check would be:* sum(is.na(tim\_mtcars\$mpg))

 $## [1] 0$ 

sum(is.na(tim\_mtcars\$cyl))

## [1] 0

sum(is.na(tim\_mtcars\$disp))

 $## [1] 0$ 

*# ...*

#### missing values

*# a quicker way to check:* colSums(is.na(tim\_mtcars))

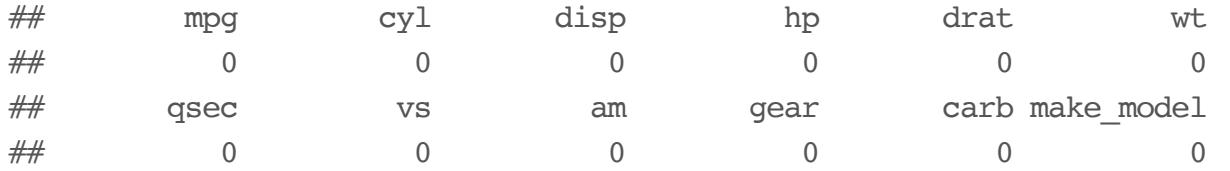

*# aaand make sure there aren't NA's that accidentally became characters # (note "NA" is not the same as NA)* colSums(tim\_mtcars=="NA")

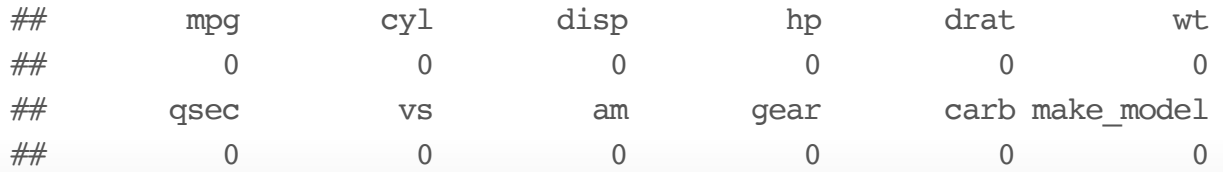

2. a brief but necessary detour: packages!

If you are using a particular package for the first time, you will have to install it, which is done with install.packages("<package name>") (note quotes around the name). Everyone should install the following packages for the class:

```
# install.packages("dplyr")
```
- *# install.packages("reshape2")*
- *# install.packages("ggplot2")*

After a package is installed, you can "load" it (i.e. make its functions available for use) with library("<packagename>"). For this course, we'll use the following packages (maybe more too).

```
# don't worry if you get some output here that you don't expect!
# some packages send you messages when you load them. no need for concern.
library("dplyr")
library("reshape2")
library("ggplot2")
```
You can see your **library** – a list of your installed packages – by saying library(), *without* an argument. You can see which packages are currently **attached** ("loaded") with search(), again with no argument.

```
# see installed packages (will be different for everyone)
# library()
# see packages available *in current session*
search()
```
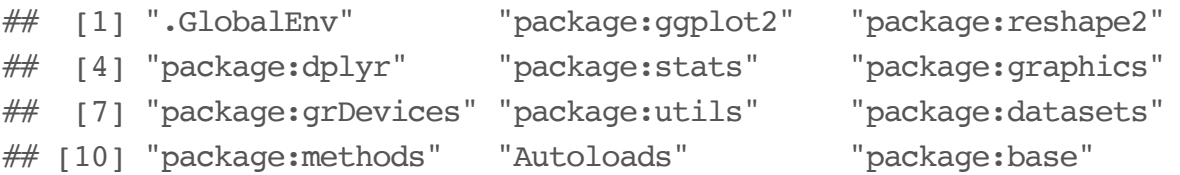

**note**: R Studio has lots of point-and-click tools to deal with package management and data import. Look at the [R Studio IDE cheatsheet](http://lefft.xyz/r_minicourse/cheatsheets/cheatsheet_rstudio-IDE.pdf) on the course page for details.

# 3. the outside world (or: reading and writing external files)

# 3.1 read from a url

Here's a cool word-frequency dataset:

```
# link to url of a word frequency dataset
link <- "http://lefft.xyz/r_minicourse/datasets/top5k-word-frequency-dot-info.csv"
# read in the dataset with defaults (header=TRUE, sep=",")
words <- read.csv(link)
# look at the first few rows
head(words, n=5)
```
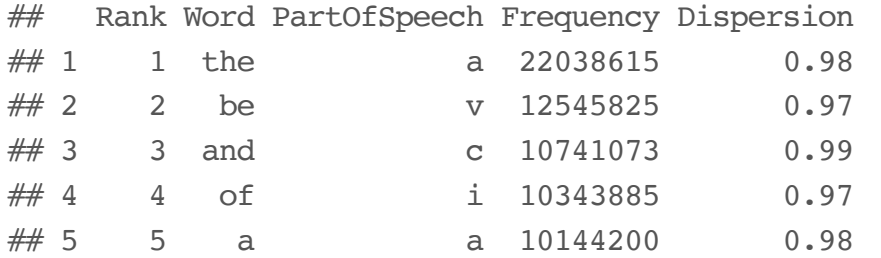

#### 3.2 read from a local file

Here's a government education dataset I found [here](https://inventory.data.gov/dataset/032e19b4-5a90-41dc-83ff-6e4cd234f565/resource/38625c3d-5388-4c16-a30f-d105432553a4).

```
# i saved it to a local folder, so I can read it in like this
edu data <- read.csv("datasets/university/postscndryunivsrvy2013dirinfo.csv")
head(edu_data[, 1:10], n=5)
```
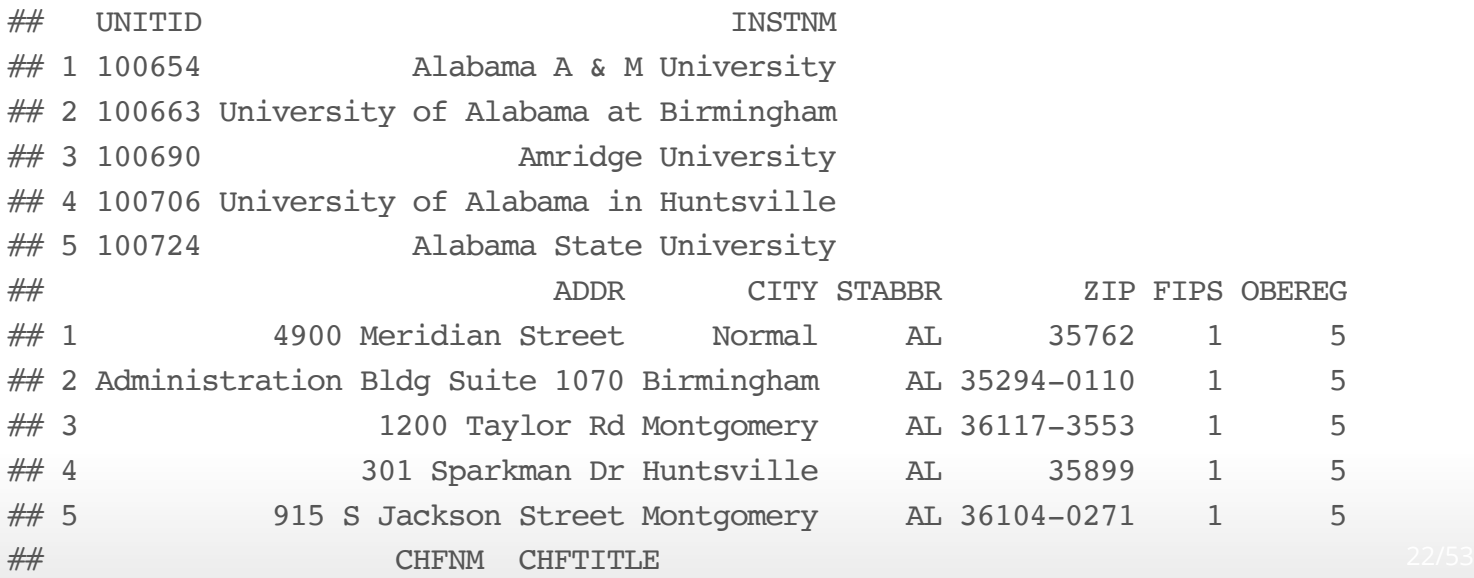

# 3.3 reading different file types

excel .xls format:

```
library("readxl")
# an example of reading xls datasets
crime1 <- read_xls("datasets/crime/Crime2016EXCEL/noncampusarrest131415.xls")
crime2 <- read_xls("datasets/crime/Crime2016EXCEL/noncampuscrime131415.xls")
```
*# see how many rows + columns each one has* dim(crime1); dim(crime2)

## [1] 11306 24

## [1] 11306 46

stata .dta format:

```
# an example of reading a stata dta file (note we need the haven:: package)
library("haven")
election data <- read dta("datasets/election/bes_f2f_original_v3.0.dta")
```
*# notice that objects read from stata maintain some of their # idiosyncratic internal structure -- e.g. you can see the survey items # "embedded" inside the header fields in the R Studio spreadsheet view* head(election data, n=5)

```
\# \# A tibble: 5 x 476
## finalserialno serial wt sel wt wt combined main capped wt combined main
## <dbl> <dbl> <dbl> <dbl> <dbl>
## 1 10102 2915 0.568195 0.594137 0.594137
## 2 10104 2505 1.136390 1.188274 1.188274
## 3 10107 876 1.136390 0.970153 0.970153
## 4 10109 875 1.136390 0.996799 0.996799
## 5 10202 3034 1.136390 0.968325 0.968325
## \# ... with 471 more variables: wt combined CSES <dbl>, A1 <chr>,
## # a02 <dbl+lbl>, a03 <dbl+lbl>, m02_1 <dbl+lbl>, m02_2 <dbl+lbl>, \frac{1}{24/53}
```
#### extracting column info from .dta input:

```
# how many columns are there
numcols <- ncol(election data)
# create an empty container to catch the column info text
election data colinfo \leq rep(NA, times=numcols)
# for every number x between 1 and however many columns election_data has:
for (x in 1:numcols){
  # to the x'th element of
  election data colinfo[x] <- attributes(election data[[x]])$label
}
# now make a df w each row as the name and description of an election_data col
election dictionary <- data.frame(
  colname = names(election data),
  colinfo = election_data_colinfo
)
```
we end up with a "data dictionary"

*# check out the first 20 -- not bad, eh?* head(election\_dictionary, n=3)

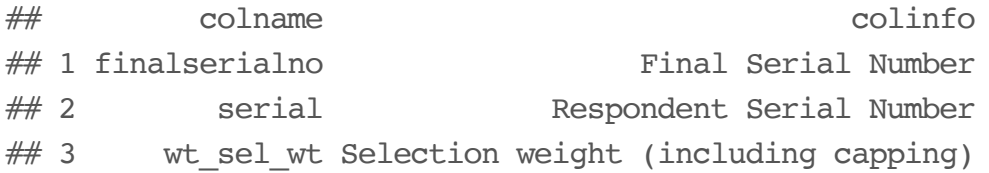

### 3.4 simulating data

If we don't have actual data on a topic but still want to explore it quantitatively, a good option is to use randomly (but systematically) **simulate** some data.

```
# what's the probability that two of the people here have the same bday?!
# here's one strategy we could use:
# get a vector of days of the year
days <- seq(as.Date("2017-01-01"), as.Date("2017-12-31"), "days")
# define a df with 11 people, randomly assigning birthdays
birthday <- data.frame(
  # create 11 "people"
  person = paste0("person", 1:11),# sample from days with replacement to assign birthdays
  bday = sample(days, size=11, replace=TRUE))# write a statement that'll be true iff two ppl have the same bday
length(unique(birthday$bday)) < nrow(birthday)
```
### more on birthdays

here's a simple simulation, based on the strategy in the previous slide

```
# define some parameters
numsims \leq -100numppl <- 11
# make a container to hold the simulation results
container \leq rep(NA, times=numsims)
# loop over 1,2,...,numsims and generate numppl-many birthdays
for (x \in \mathbb{I}:nums \in \mathbb{N})dat <- sample(days, size=numppl, replace=TRUE)
  # for each iteration, assign TRUE to the container element if we have a match
  \text{container}[x] \leq \text{length}(\text{unique}(\text{dat})) \leq \text{length}(\text{dat})}
# now get the proportion of sims where there's a common bday
sum(container==TRUE) / length(container)
```
 $\#$  [1] 0.19

*# make a quick plot to see the results* ggplot2::qplot(container)

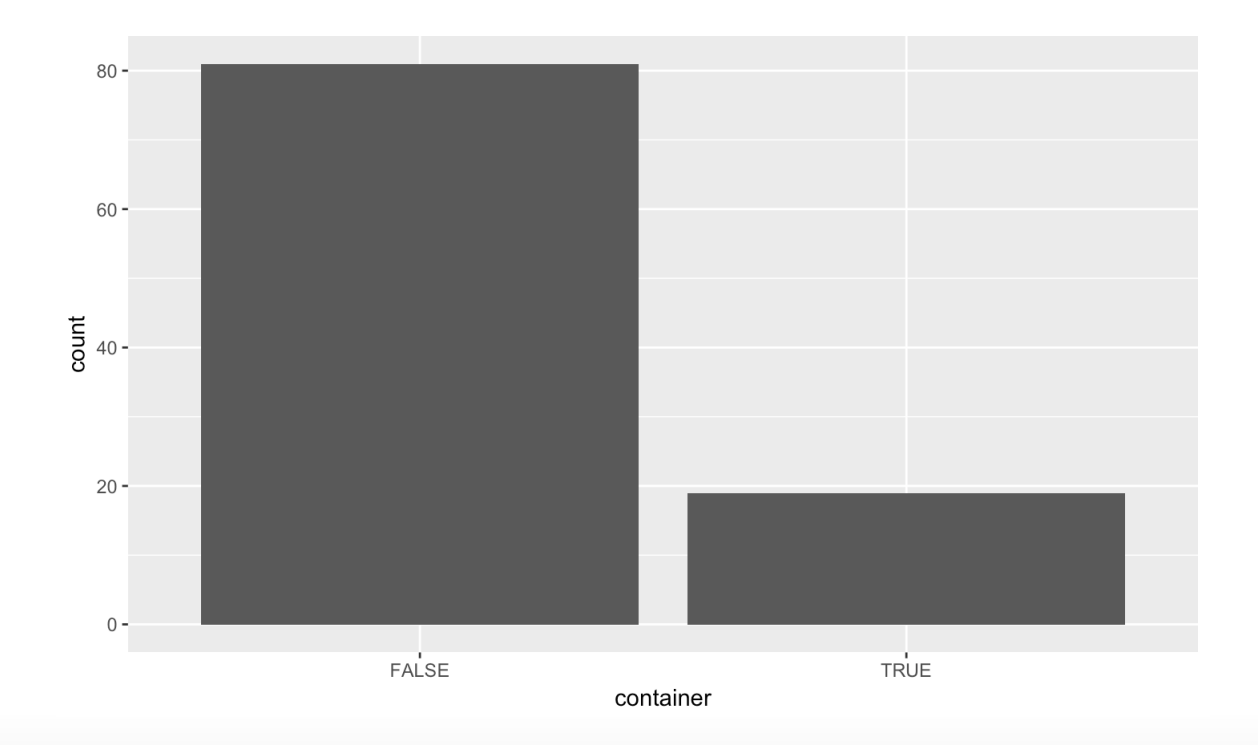

# 3.5 cleaning up a dataset and then writing (saving) it

Say we want to introduce info about the region of the manufacturer of each make/model in the mtcars dataset. One approach:

- first, list all the manufacturers in the dataset, organizing them by where the maker is from. **·**
- second, make a data frame consisting of all the unique manufacterers (mfr), and the **·** regions associated with them.

```
### step 1
mfr_NA <- c("Hornet", "Valiant", "Duster") # unknown manufacturer
mfr_asia <- c("Mazda", "Datsun", "Honda", "Toyota") # asian manufacturer
mfr_usa <- c("Cadillac","Lincoln","Chrysler","Dodge", # american manufacturer
             "AMC","Chevrolet","Pontiac","Ford") # european manufacturer
mfr euro <- c("Mercedes", "Fiat", "Porsche", "Lotus",
             "Ferrari", "Maserati", "Volvo")
```
A good way to represent this information would be as a data frame with two columns: one listing the manufacturer, and the other listing the region.

*### step 2*

 $)$ 

*# make a data frame assigning regions to car types* car regions <- data.frame( *# the mfr\_\* vectors strung together* make =  $c(mfr NA, mfr asia, mfr usa, mfr euro)$ , *# assign regions to manufacturers, based on the mfr\_\* vectors and 'make' # the idea is to repeat the label for each value in the corresponding vector* region =  $c$ (rep(NA, length(mfr\_NA)), rep("asia", length(mfr\_asia)), rep("usa", length(mfr\_usa)), rep("euro", length(mfr\_euro))), *# since we know we'll be joining this with another df, don't use factors* stringsAsFactors=FALSE

#### print(car\_regions)

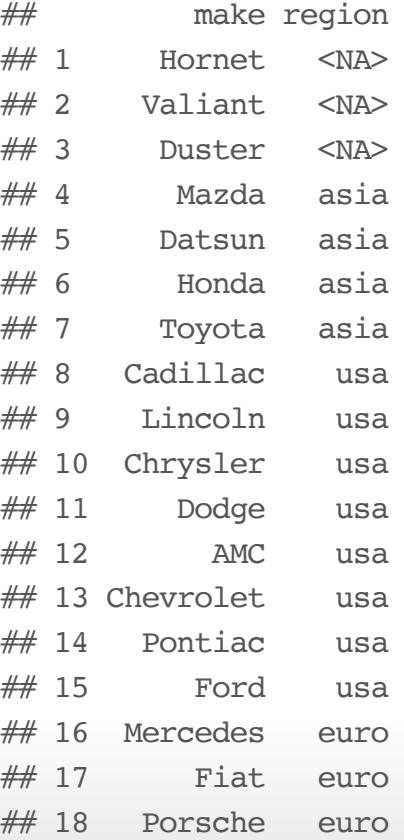

let's recode gear as a category, instead of a number

```
# make a "lookup table" that associates values of gear with the labels we want
qear lookup \leq c(three=3, four=4, five=5)
```
*# now combine names(), match(), and [] to recode the values how we want them* mtcars\$gear <- names(gear\_lookup[match(mtcars\$gear, gear\_lookup)])

**note**: since we manipulated mtcars, now it shows up in the environment pane in R Studio :)

some realistic data-cleaning operations (**many ways to skin a cat!**)

 $)$ 

```
# the variable 'mtcars_clean' will hold the result of piping mtcars
# into the chain mutate() %>% select() %>% rename()
mtcars_clean <- mtcars %>%
 mutate(
   car = row.names(mtcars), # create 'car' column
   qsec = round(qsec), # round qm time
   mpg = round(mpg), # round mpg
   wt = wt * 1000, \# get weight in lbsam = ifelse(am==0, "manual", "auto"), \# code as char
   musclecar = cy1 >= 6 & hp > 200 & qsec < 16 \# define a muscle car
 ) 8>8select(
   car, am, gear, musclecar, cyl,
   hp, qsec, gear, wt, mpg
 ) 8>8rename(
   horsepower=hp, cylinders=cyl, qm_time=qsec,
   num qears=qear, lbs=wt, transmission=am
```
now the dataset is cleaned up to our liking and now we want to use the cleaned up vesion as our official version of record (or share it with ppl)

```
# write as .csv (the default strategy)
write.csv(mtcars_clean, file="mtcars_clean.csv", row.names=FALSE)
```
*# write as .rda (a compressed R data file -- can include multiple objects)* save(mtcars clean, file="mtcars clean.rda")

you can export to excel format, including multiple sheets

```
# you'll get a message w instructions for installing some suggested packages --
# i recommend following them
library("rio")
```

```
# export to sheets of an Excel workbook
export(list(mtcars = mtcars, iris = iris), "multi.xlsx")
```
### 4.99 problems!

see the notes for discussion of common problems/errors/pitfalls that will inevitably arise when you are learning how to read and write datasets from different sources and in different formats

5. now let's play with some data!

here's our cleaned up version of mtcars, which we saved as mtcars clean.csv

```
# read it in
dat <- read.csv("mtcars_clean.csv")
```

```
knitr::kable(head(dat, 5))
```
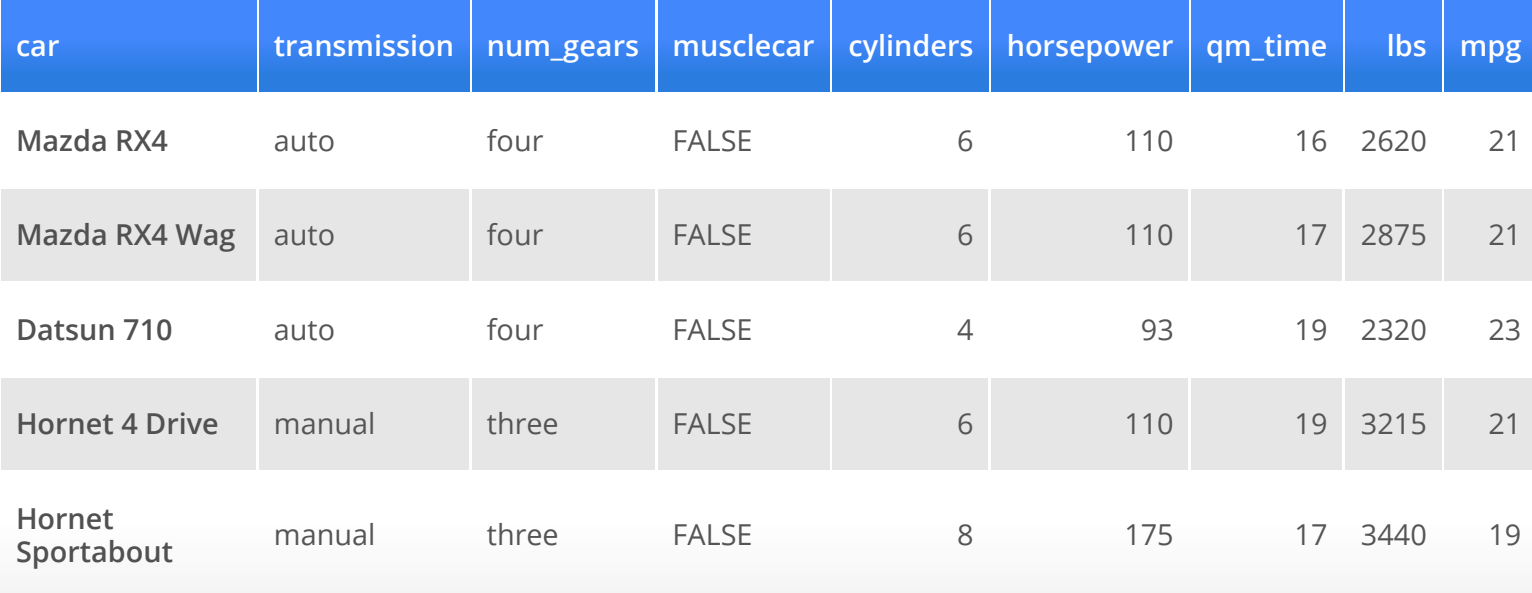

now let's manipulate it in a bunch of ways.

what should we do?!

some ideas:

- aggregation **·**
- subsetting **·**
- grouping vars (dplyr)
- summary statistics **·**
- contingency tables **·**
- diagnostic plots
- modeling… **·**

# if time 1: pipe-chains

Most R commands consist of a function applied to one or more arguments (potentially assigning the result to a variable). In the case where there's only one argument, it can be nice to use the forward pipe operator  $\rightarrow\$ . This is part of a family of similar operators defined in the magrittr:: package, and is made use of heavily in modern dplyr:: data processing workflows.

It's not as scary as it looks:  $x \approx 1$  is equivalent to  $f(x)$ . What's nice about this is that you can make "pipe-chains" when you want to apply a sequence of functions to a single object (dplyr::'s functions are designed for exactly this). Forward pipe-chains have the following shape:

 $x$   $8>8$   $f()$   $8>8$   $g()$   $8>8$   $h()$   $8>8$   $z()$ 

which is equivalent to:

 $z(h(g(f(x))))$ 

assuming we want to save the result of x applied to  $f()$  through  $z()$ , we can just assign the whole chain to a variable. Here's a little example where given the schema above,  $x$  is chars, and  $f()$  and  $g()$  are unique() and length().

```
chars <- sample(letters, size=20, replace=TRUE)
# we could write
numUnique <- length(unique(chars))
numUnique
```
## [1] 16

```
# or equivalently:
numUnique <- chars %>% unique() %>% length()
numUnique
```
## [1] 16

# if time 2: writing functions

the more you use R, the more things you'll realize you could be doing in a way more efficient manner.

Learning to write your own functions is a crucial step in learning any programming language, including R.

thing1 <- factor(rep(1:3, 5), labels=c("catA", "catB", "catC")) thing2 <- factor(rep(4:6, 5), labels=c("catA", "catB", "catC")) thing3 <- factor(rep(3:5, 5), labels=c("catA", "catB", "catC")) thing4  $\le$  factor(rep(2:4, 5), labels=c("catA", "catB", "catC")) thing5 <- factor(rep(3:1, 5), labels=c("catA", "catB", "catC"))

**question**: how to get all the things coded as character?

one solution:

```
thing1 <- as.character(thing1)
thing2 <- as.character(thing2)
# ...
```
more compact (in the long run at least!), function-based solution

```
# a quick function to save us keystrokes
ac \leftarrow function(x) {as.character(x) }
thing1 \leq ac(thing1)
thing2 \leftarrow ac(thing2)
# ...
```
another example:

```
# saves us even more keystrokes
      lu \leq function(x){
        length(unique(x))
      }
      lu(thing1)
## [1] 3
```

```
length(unique(thing1))
```
## [1] 3

#### So what can writing functions do for you?

```
# define analysis routine
custom summary \leq function(df, group col, measure col){
  require("dplyr"); require("ggplot2")
  df <- data.frame(group_col=df[[group_col]], measure_col=df[[measure_col]])
  out table \leq df \geq group by(group col) \geq summarize(
    avg = mean(measure col, na.rm=TRUE),
    sd = sd(measure_col, na.rm=TRUE) # ... more calculations
  ) %>% data.frame()
  out plot <- qqplot(out table, aes(x=group col, y=avg)) +
    geom_bar(stat="identity") +
    geom_errorbar(aes(ymin=avg-sd, ymax=avg+sd, width=.25)) +
    labs(x=qroup col, y=paste0("mean of ", measure col, ", +/- sd"),
         title=paste0("average ", measure_col, " by ", group_col))
```

```
out <- list(table=out_table, plot=out_plot)
return(out)
```
}

We can apply custom summary() to mtcars in a number of ways. Summarize mtcars\$mpg for each value of mtcars\$gear using custom summary(), and assign the result to the variable mpg\_by\_gear.

mpg by gear <- custom summary(df=mtcars, group col="gear", measure col="mpg")

#### *# print a table* knitr::kable(mpg\_by\_gear\$table)

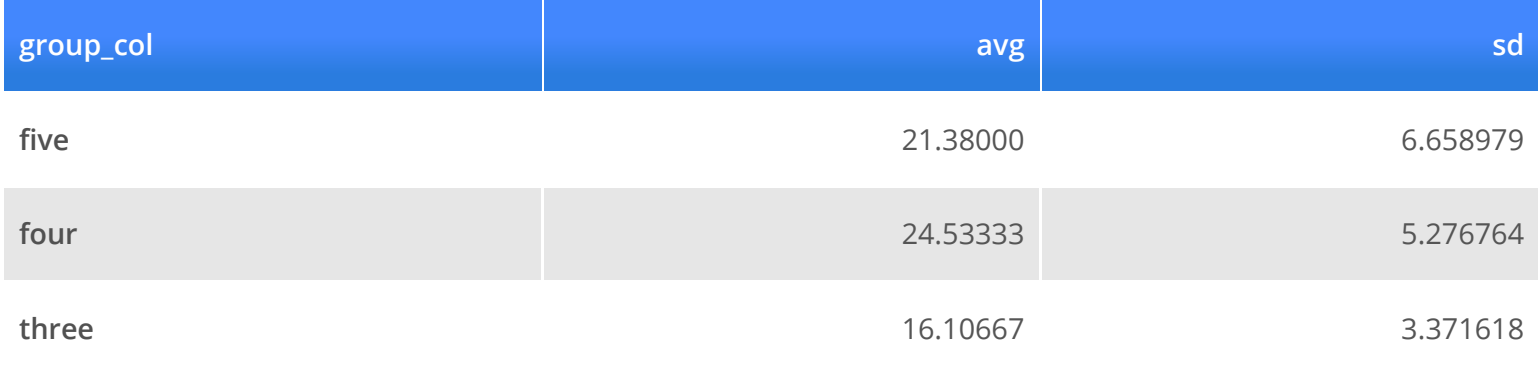

#### *# display the plot* mpg\_by\_gear\$plot

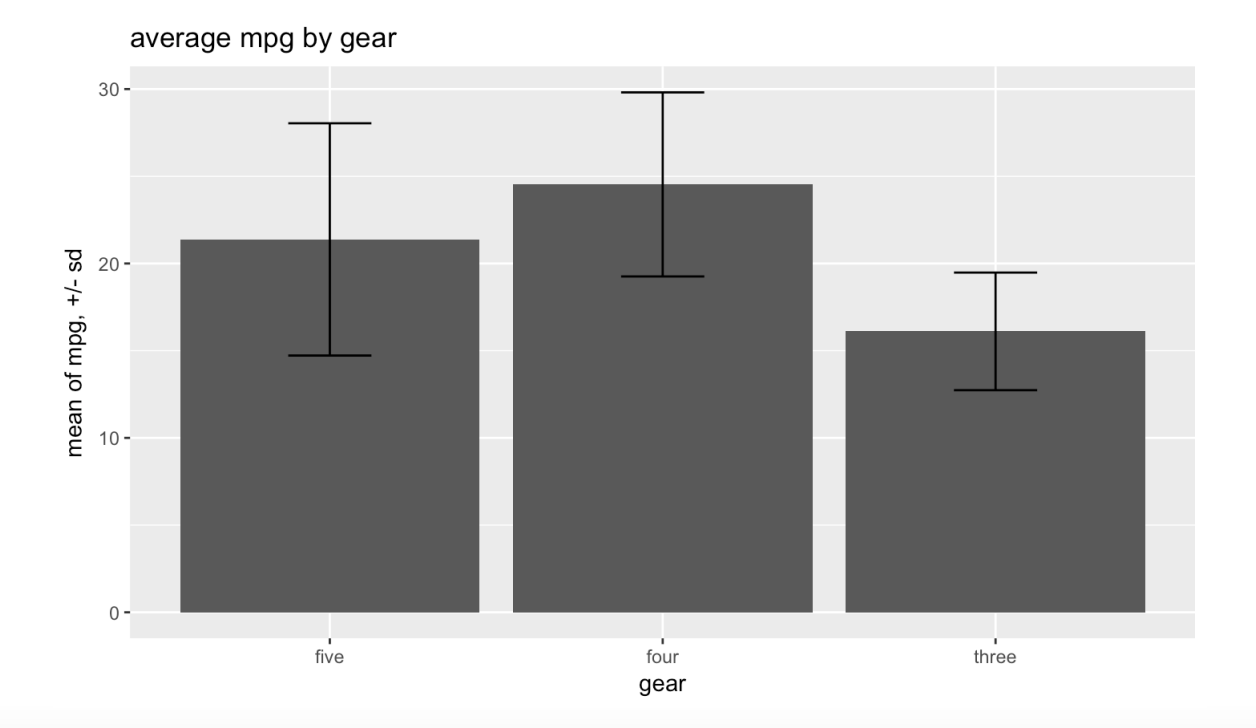

then rinse and repeat on whatever combo of dataset and variables you want!

(some combinations make more sense than others…)

#### nextweek…

- we look through everyone's datasets and discuss any issues that came up **·**
- wide- vs long-format data, reshaping data, the concept of "tidy data" **·**
- visualizing a dataset as a class (type-along)
- visualizing your own dataset with base graphics and ggp1ot2::